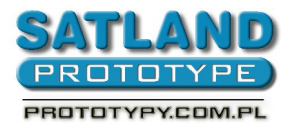

- 1. Запустите файл в программу KiCad
- 2. Выберите :
	- Files
	- Plot
	- бозначите ячейки как ниже:

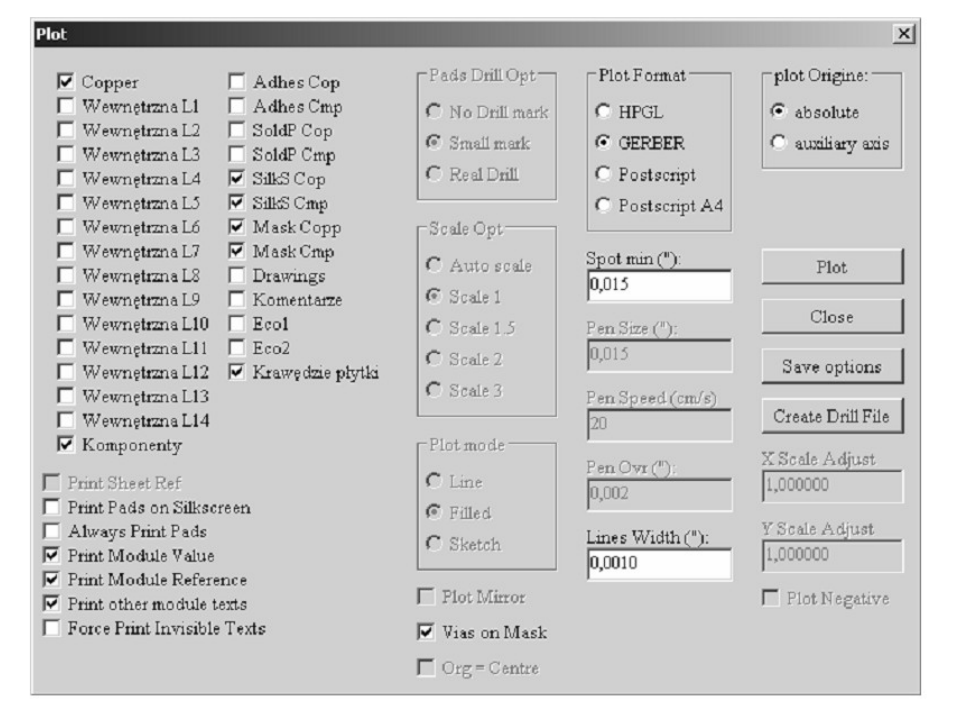

**ВНИМАНИЕ: ячейка "Vias on Mask" обозначите для печатных плат без металлизацей, тогда переходные отверстия не будут покрытые паяльной маской.**

Щелкните "Create Drill File" и выберите

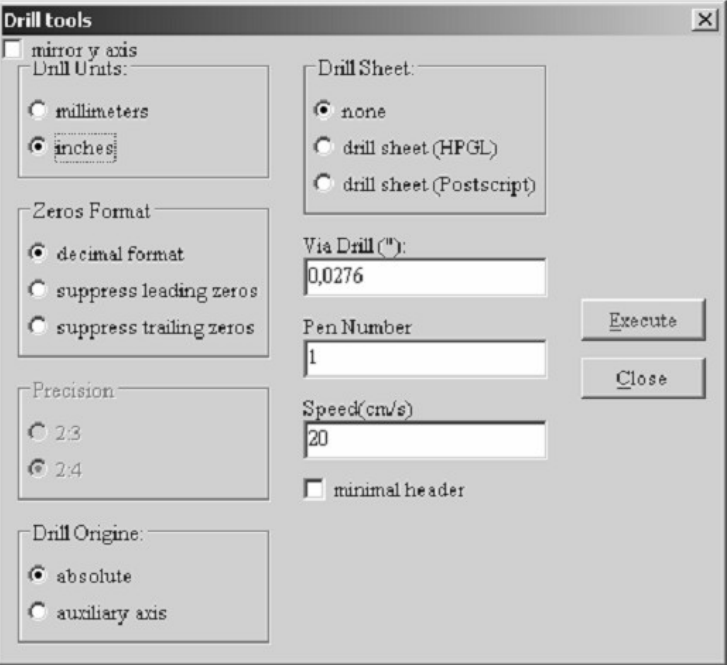

- Щелкните "Execute"
	- сохраните файл в папке проекта и назовите его "wiertla.drl"
	- щелкните "Plot"
- 3. В папке проекта имеете выгенерированные файлы Gerber и файлы сверения (.PHO и .DRL)